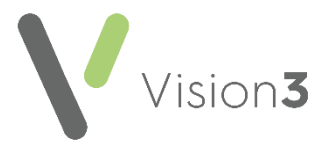

## **GP2GP - Degraded Data Quick Reference**

When **Vision 3** files incoming GP2GP data on the patient record that cannot be matched to a valid clinical term or belongs to the wrong Structured Data Area (SDA) it is classified as **Degraded**. This data still displays in the journal but it is effectively non-functional in **Vision 3** for the purposes of searching and auditing because the degraded data has a Clinical term of **9bJ%**. Degraded data should be reviewed as part of the summarising process when the paper records are received.

## **Viewing Degraded Data**

Degraded data displays as **Degraded GP2GP records** in the bottom left hand **Alerts** pane in **Consultation Manager**. If the term **Degraded GP2GP records**  does not display the patient does not have any degraded data in their record:

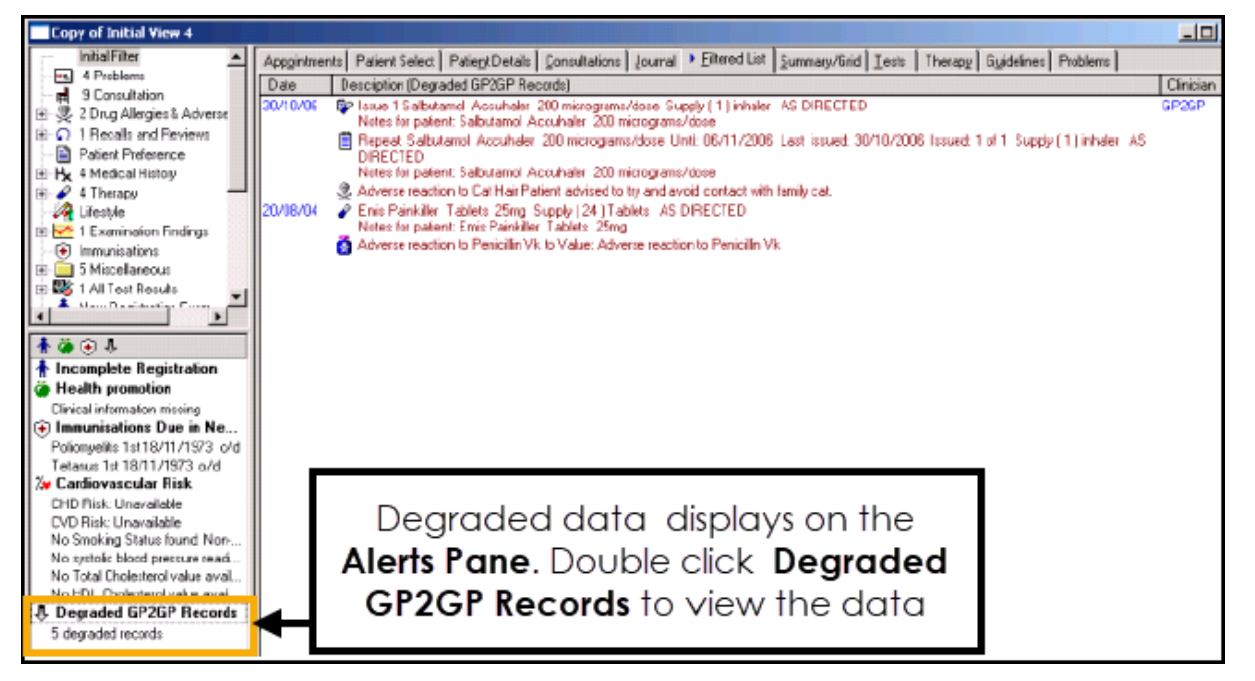

To view the data, double click on the **Degraded GP2GP Records** line and the information displays on the **Filtered List**.

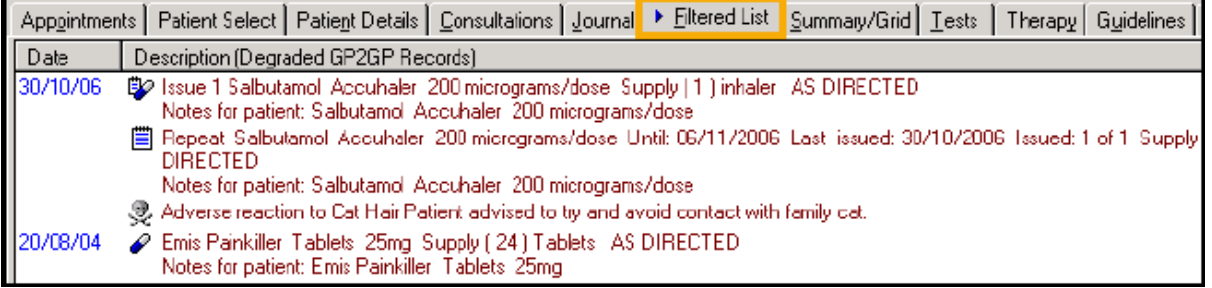

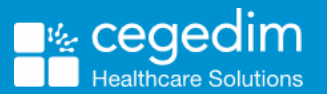

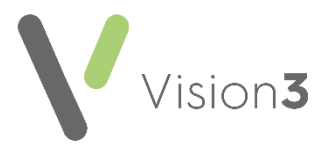

**Note** - A warning that there is degraded data also displays as at the top of the **Alerts pane .**

All degraded data should be edited and appropriate clinical terms entered or, the entry can be deleted if it does not contribute to the patient's clinical record. In some cases the data may need recording in the correct SDA, for example, a family history entry converted as a history entry:

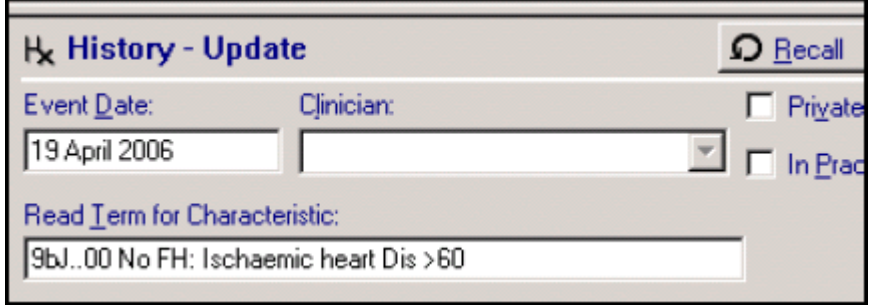

Some other examples of degraded data are:

- **Recalls**  Future recalls setup automatically for patients on other clinical systems, for example, Elderly Health Assessments, can be deleted or left on the journal.
- **Values**  Some values transferred as part of a free text history entry should be recorded in a specific value field. If the entries are recent and require auditing, they need to be re-entered. If the entries are not required for audit purposes they can be deleted or left on the system as degraded.
- **Family History**  Imported Family Histories convert as **History** entries, if relevant these should be re-entered in the **Family History** SDA.
- **Therapy**  Medication that does not have a match in **Vision 3** displays as degraded. See **Degraded Therapy Items** on page **2**.

**Training Tip** - Not all degraded data has to be amended or deleted, treat degraded items the same as summarising the record, summarise the significant entries and ignore the entries that are not required for searching or auditing purposes.

## **Degraded Therapy Items**

Degraded therapy items cannot be updated because the drug was actually prescribed on the old system. As degraded therapy items have a clinical value they are best left as degraded items.